# ローカルEPNMまたはリモートサーバにデバイ ス設定バックアップを作成します。

# 内容

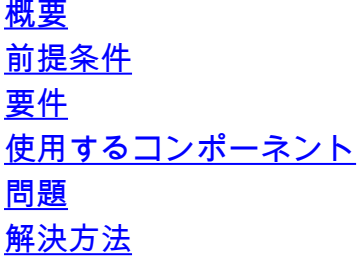

# 概要

このドキュメントでは、ローカルのEvolved Programmable Network Manager(EPNM)またはリモ ートサーバにデバイス設定バックアップをコピーする手順について説明します

著者: Cisco TACエンジニア、Jaminder Singh Bali

# 前提条件

### 要件

次の項目に関する知識が推奨されます。

- $\cdot$  EPNM
- シェルアクセスを使用してEPNM Application Server GUIおよびCLIに接続する方法

### 使用するコンポーネント

このドキュメントの情報は、ソフトウェアバージョン5.xのEPNMに基づくものです。

このドキュメントの情報は、特定のラボ環境にあるデバイスに基づいて作成されました。このド キュメントで使用するすべてのデバイスは、初期(デフォルト)設定の状態から起動しています 。本稼働中のネットワークでは、各コマンドによって起こる可能性がある影響を十分確認してく ださい。

## 問題

ローカルEPNM/リモートサーバ上のデバイスの設定バックアップをコピーできない

# 解決方法

1. ローカルまたはリモートのリポジトリの作成方法

#### epnm50/admin# epnm50/admin# **config t** epnm50/admin(config)# **repository testconfigbackup** epnm50/admin(config-Repository-testconfigbackup)# **url sftp://< IP address of local or remote server>/localdisk/sftp/ccmbackup** epnm50/admin(config-Repository-testconfigbackup)# **user test password plain cisco123** epnm50/admin(config-Repository-testconfigbackup)# **end**

Config Archiveからリポジトリを選択します(EPNM GUI->Inventory->Config Archive->Click on ● **Backup to Repository**)をクリックし、 **Run**.バックアップ用に作成されたディレクトリに、リモー トサーバ上にファイルを作成するための適切な権限があることを確認します。

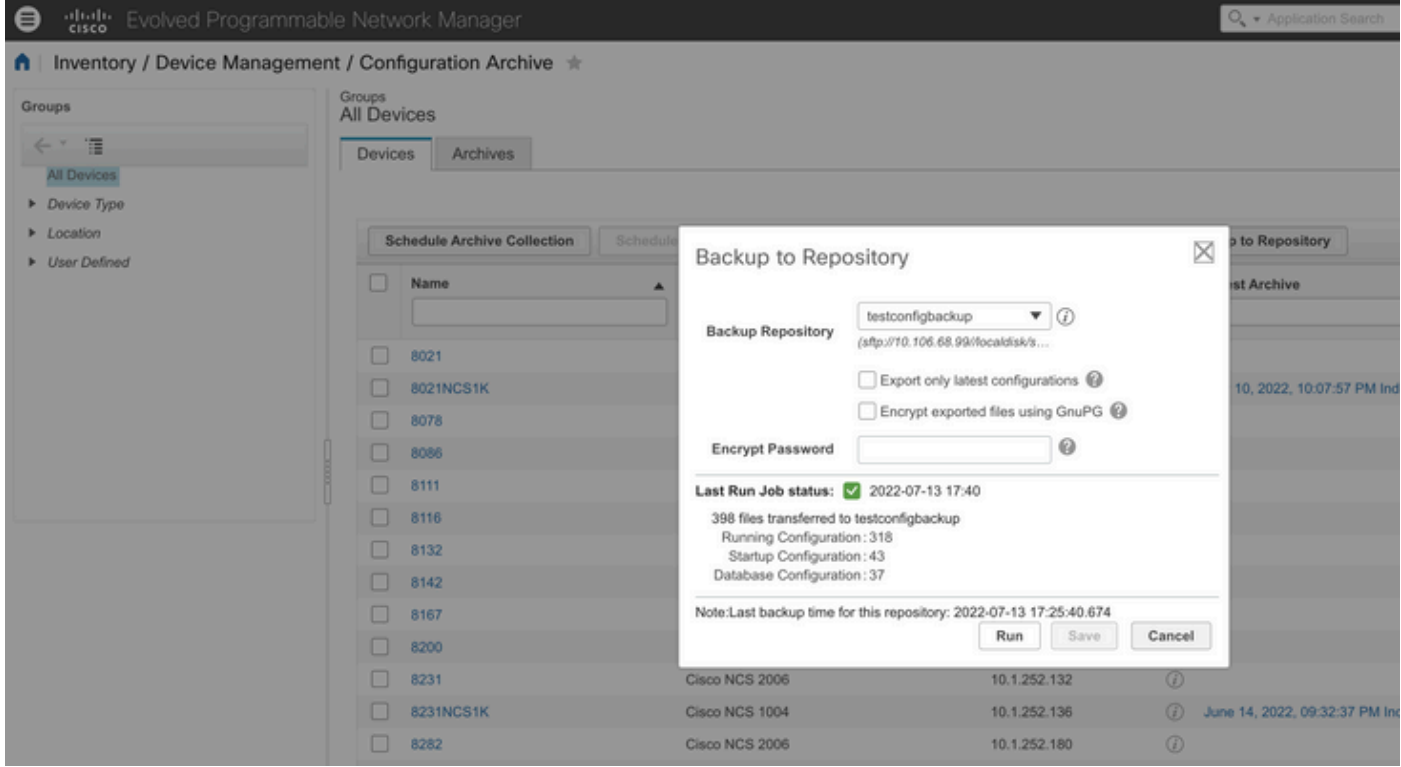

• ローカルサーバまたはリモートサーバで収集された設定を確認するには、次のコマンドを実 行します

epnm50/admin# **show repository testconfigbackup** CiscoPrime-epnm50\_ConfigArchive\_2022-07-13\_17-25-40.zip epnm50/admin# ローカル/リモートサーバ

root@epnm60 ccmbackup]# **ls -lrt** total 4880 -rw-rw-r--. 1 root gadmin 0 Jul 13 17:32 abc.cfg -rw-rw-r--. 1 test gadmin 0 Jul 13 17:39 cde.cfg -rw-r--r--. 1 test gadmin 4995674 Jul 13 17:40 CiscoPrime-epnm50\_ConfigArchive\_2022-07-13\_17-25- 40.zip

#### 2) API呼び出し方法

また、次に示すようにrestconf APIを使用して、すべてのデバイスまたは任意のノースバウンドサ ーバ上の特定のデバイスの設定バックアップを取得することもできます。

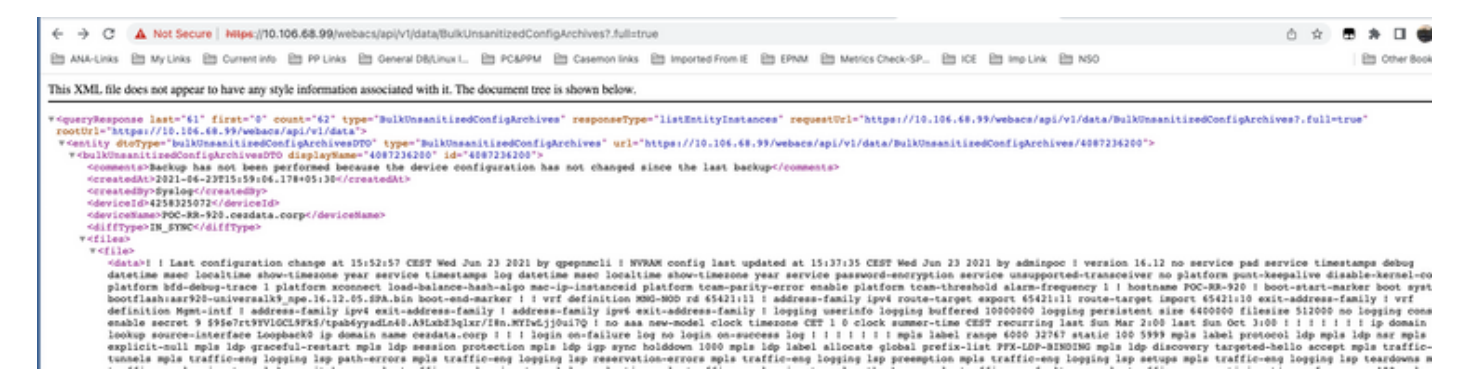

### デバイスごとのすべての個別APIを取得するためのAPI呼び出しリスト

#### **https ://**

#### ← → C A Not Secure | https://10.106.68.99/webacs/api/v1/data/BulkUnsanitizedConfigArchives

□ ANA-Links □ My Links □ Current info □ PP Links □ General DB/Linux I... □ PC&PPM □ Casemon links □ Imported From IE □ EPNM □ Metrics Check-SP... □ ICE □ Imp Link □ NSO

#### This XML file does not appear to have any style information associated with it. The document tree is shown below.

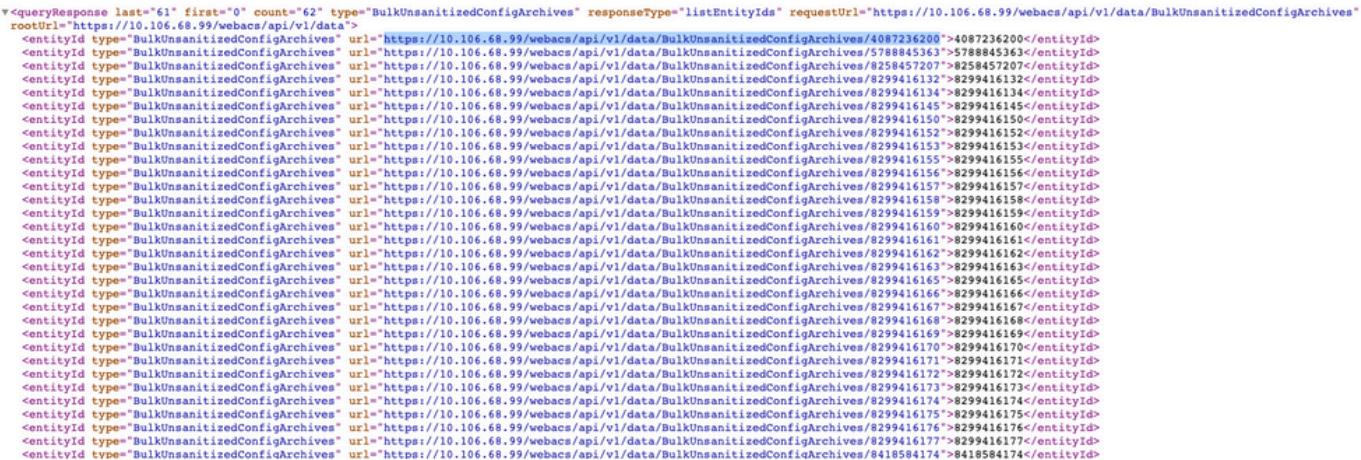

翻訳について

シスコは世界中のユーザにそれぞれの言語でサポート コンテンツを提供するために、機械と人に よる翻訳を組み合わせて、本ドキュメントを翻訳しています。ただし、最高度の機械翻訳であっ ても、専門家による翻訳のような正確性は確保されません。シスコは、これら翻訳の正確性につ いて法的責任を負いません。原典である英語版(リンクからアクセス可能)もあわせて参照する ことを推奨します。